## 知 海康平台连接无线后使用SADP搜索不到海康的AVG小车

[wlan](https://zhiliao.h3c.com/questions/catesDis/170)优化 **[李发展](https://zhiliao.h3c.com/User/other/144434)1** 2023-05-04 发表

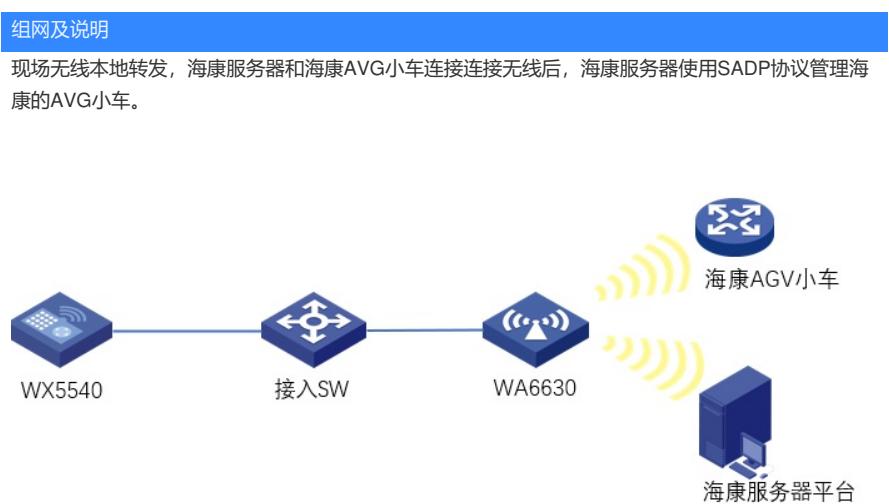

## 问题描述

现场发现海康服务器和海康的AGV小车连接无线后,发下海康服务器平台搜索不到AVG小车。 正常时,是可以搜索海康的AGV小车。 异常时,如下图:

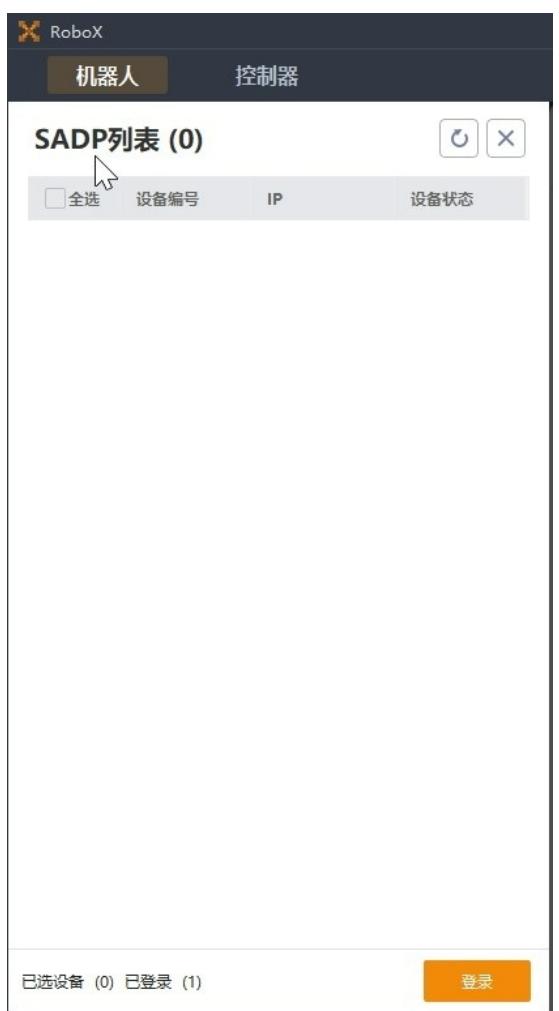

## 过程分析

查看主要配置如下: wlan service-template 4 ssid AGV vlan 100 client forwarding-location ap client cache aging-time 0 akm mode psk preshared-key pass-phrase simple 12345678 cipher-suite ccmp security-ie rsn undo client ipv6-snooping snmp-nd-report enable bss transition-management enable bss transition-management disassociation recommended timer 45 service-template enable # wlan ap-group wuxain vlan 1 ap AP02 rrop anti-bmc network ipv4-and-ipv6-simple enable rrop anti-bmc default-action deny rrop anti-bmc broadcast rate-limit enable rrop anti-bmc multicast rate-limit enable ap-model WA6630X map-configuration flash:/apcfg.txt radio 1 max-power 10 radio enable channel band-width 40 option keep-active enable option client reject enable rssi 25 sacp anti-sticky enable rssi 25 interval 6 forced-logoff service-template 4 vlan 100 client-rate-limit enable client-rate-limit inbound mode static cir 10240 client-rate-limit outbound mode static cir 10240 radio 2 max-power 10 radio enable channel band-width 40 radar-detect disable option keep-active enable option client reject enable rssi 25 sacp anti-sticky enable rssi 25 interval 6 forced-logoff service-template 4 vlan 100 client-rate-limit enable client-rate-limit inbound mode static cir 10240 client-rate-limit outbound mode static cir 10240 radio 3 max-power 9 rate mandatory 11 rate supported 12 18 24 36 48 54 rate disabled 1 2 5.5 6 9 radio enable radar-detect disable option client reject enable rssi 27 sacp anti-sticky enable rssi 25 interval 6 forced-logoff service-template 4 vlan 100 client-rate-limit enable client-rate-limit inbound mode static cir 10240 client-rate-limit outbound mode static cir 10240 gigabitethernet 1

gigabitethernet 2 ten-gigabitethernet 1

#

AVG小车和海康服务器可以正常连接无线

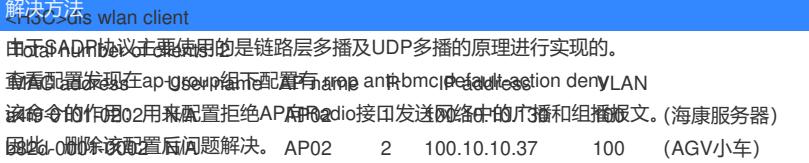

## 服务器和海康AGV小车之间通信无问题

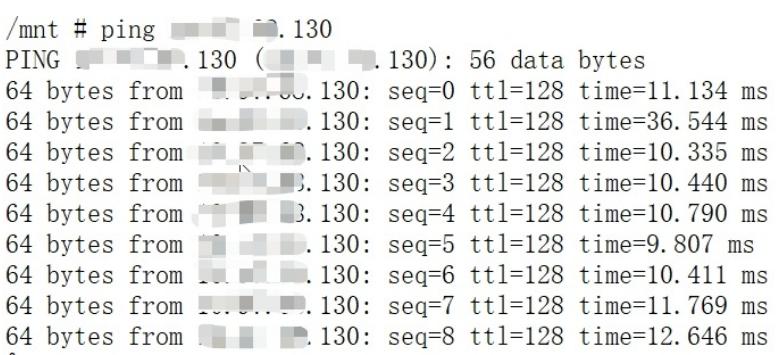